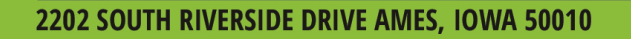

# Ag Leader GeoSteer v1.10.28881 Firmware Release Notes

Ag Leader is pleased to announce the release of new GeoSteer firmware. Features and improvements in this version are listed below.

NOTE: GeoSteer upgrades should be performed within 5 minutes of powering the system up. If the system was previously powered, power-cycle the system prior to performing the upgrade.

# GeoSteer System Enhancement:

The following items have been added with version 1.10.28881 release:

- Added: John Deere ISO vehicle errors reported in the system log
- Improved: NTRIP robustness

**AGLEADER.COM** 

- Improved: GNSS robustness, continuity and uptime
- Improved: Warning message text for John Deere ISO vehicles
- Fixed: Issue with John Deere tracked vehicles and SA Module interface
- Fixed: 2014 John Deere ISO vehicles not allowing steering engage
- Fixed: duplicate NMEA messages to  $3^{rd}$  party monitors
- Fixed: GLONASS clock timing error
- Fixed: Wheel Angle Sensor calibration on certain 4WD vehicles
- Fixed: Issue with Bulgarian, Lithuanian, Czech and Estonian Languages

NOTE: Updated PRL (Preferred Roaming List) for North America

20119 – Verizon Prioritized 10933 – Verizon Only 24091 – 850 MHz 40112 – Sprint Prioritized

### 20119 is the recommended PRL. After selecting this PRL, power cycle the system to accept the change.

NOTE: NTRIP Auto-Connect automatically starts the NTRIP session at system power up without interaction by the user. In North America the system defaults to 24 hour Auto-Connect on power up, after the NTRIP Connect button has been initially pressed.

For the rest of the world, the NTRIP connect button only needs to be pressed once. The system will automatically connect to NTRIP upon power up, unless the NTRIP profile is changed.

### A new NTRIP profile is required for this functionality.

515.232.5363

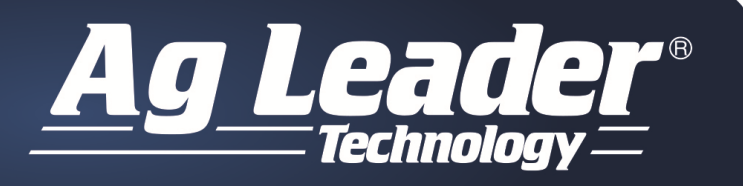

**AGLEADER.COM** 

2202 SOUTH RIVERSIDE DRIVE AMES, IOWA 50010

515.232.5363

# Known Limitation:

# Power Cycle after Copying System Logs

The system should be power cycled after copying system logs to ensure proper GNSS startup

# NTRIP – use the numerical IP address for an NTRIP server – not a name

Typing the name of the NTRIP server, rather than typing the IP address can cause problems. Always use the numeric IP address if available

# After Import or Export Vehicle, GPS may not return automatically, requiring a reboot

The GeoSteer system stops tracking GPS during a vehicle import/export to speed up the operation. If the system does not return to tracking GPS, the system may need to be power cycled.

# After Auto-Steering reverse for a very long distance, GeoSteer performance may degrade

Steering in reverse for long distances may result in degraded performance. If this occurs, drive forward for a short period of time before engaging the system.

# Changing RTK Connection Type

Changing RTK Connection type (e.g. from NTRIP to Internal) can result in a system reset. A power cycle may be required.

### Changing Differential Types from SBAS to Autonomous

A system reboot is required when differential type is changed between SBAS and Autonomous.

### Changing vehicle profiles

The GeoSteer system supports multiple vehicle profiles so you can move your GeoSteer between vehicles. A reboot may be required after changing vehicles and profiles to ensure the new profile is being used correctly especially if the orientation of the GCU is different between the vehicles.

### Australian Cellular Services Require GPS Fix

In Australia, the cellular modem will not connect to the service provider the first time unless the GeoSteer System has a valid GPS position. The cellular network uses this information to activate the cellular plan and allow communications. This only has to be performed once.

### Conditions Requiring a System Reboot

In rare situations, the GeoSteer system may require a power cycle in order to restore operational status to the unit. If any of the following situations should occur, power-cycle the GeoSteer System before moving on to other troubleshooting options.

- The display freezes during the "loading" screen when attempting to enter the GeoSteer menu.
- Cellular communications do not work and the user finds that the cell modem has not been detected in the GeoSteer My Account tab under Details / Cell Modem.
- After copying system logs to ensure the GNSS engine starts up correctly.